# **Нотификационен портал за козметични продукти (CPNP)**

# **Ръководство за потребителя за нотифициране на козметични продукти, съдържащи наноматериали**

## Съдържание

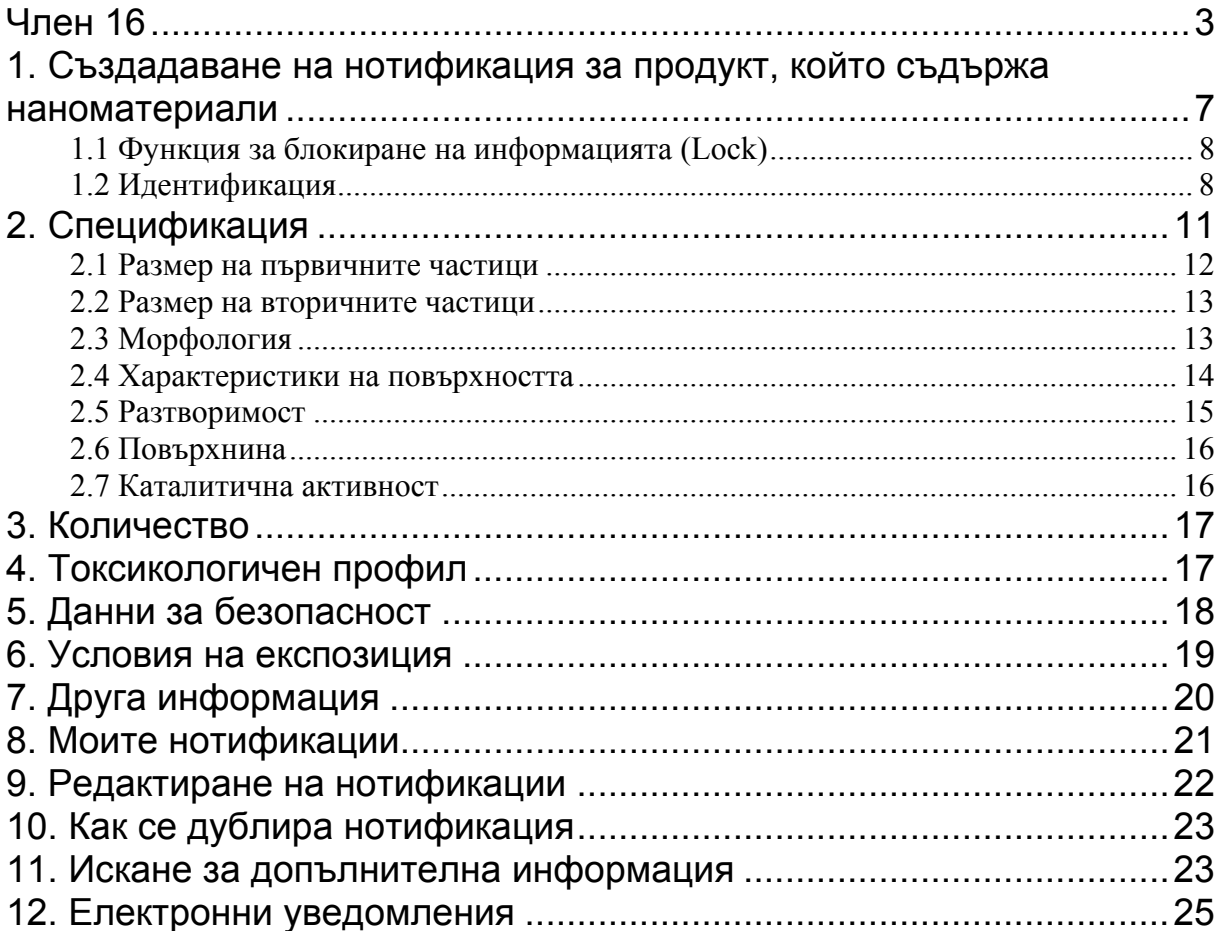

## <span id="page-2-0"></span>*Нотифициране на козметични продукти, съдържащи наноматериали, в съответствие с член 16 от Регламент (ЕО) № 1223/2009*

В член 16 от Регламент (ЕО) № 1223 относно козметичните продукти се изисква освен нотификацията съгласно член 13 отговорното лице да нотифицира по електронен път Комисията за козметичните продукти, съдържащи наноматериали, шест месеца преди пускането им на пазара.

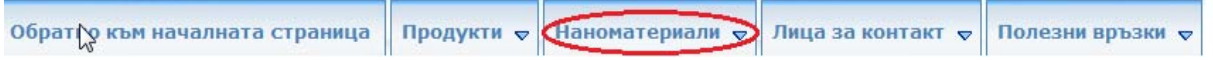

Модулът **"Наноматериали"** в CPNP позволява този вид нотификации.

В член 16 от Регламент (ЕО) № 1223/2009 се постановява също така, че отговорното лице може да определи с писмено пълномощно друго юридическо или физическо лице, което да извършва нотификациите за наноматериалите, и следва да информира Комисията за това.

Поради това системата предвижда две различни функции: **представител и отговорно лице (ОЛ)**.

Когато ОЛ упълномощи представител, Комисията получава уведомление чрез системата след изпращането на всяка отделна нотификация.

Функцията на представителя позволява въвеждането на определени данни в нотификацията, ако ОЛ отправи подобно искане. Практическото отражение на това в системата е, че представителят ще започне извършването на нотификацията и след като приключи с въвеждането на цялата информация, която иска/трябва да въведе, той ще предаде нотификацията на ОЛ. Тогава ОЛ ще завърши нотификацията и ще я изпрати на Комисията.

Важно е да се отбележи, че представителят в никакъв случай не може да попълни цялата нотификация и да я представи на Комисията. Някои данни (като оценката на количеството на наноматериала, съдържащ се в козметичните продукти, които се предвижда да бъдат пускани на пазара за година) трябва винаги да бъдат въвеждани от ОЛ и само то може да използва бутона "Notify" ("Нотифициране").

Ето защо правата за достъп на представителя са различни от тези на ОЛ. Първата разлика е, че представителят ще имат достъп само до модула за нотификация по член 16 в CPNP. Представителят няма да вижда на екрана си позициите от менюто, които са необходими за нотификацията на продукти по член 13 в CPNP.

Както бе посочено по-горе, представителят също така не може да въвежда оценката на количеството на наноматериала, съдържащ се в козметичните продукти, които се предвижда да бъдат пускани на пазара за година. Полето за въвеждане на тази информация е видимо само за ОЛ.

Нотификацията на козметичните продукти, съдържащи наноматериали, е задължителна за тези продукти, съдържащи наноматериали, които не са преминали през пълна оценка на риска от Научния комитет по безопасност на потребителите (НКБП). Нотифицирането на информацията за безопасност позволява на Комисията да изисква пълна оценка на риска, в случай че има опасения, свързани с безопасността на наноматериалите за човешкото здраве. Това означава, че ако продуктът съдържа наноматериали, включени в такава форма в приложения III, IV, V и VI към Регламент (ЕО) № 1223/2009, не е необходимо той да бъде нотифициран съгласно член 16.

Ако даден продукт се предлага в няколко нюанси, всеки нюанс, съдържащ различен наноматериал, трябва да бъде нотифициран съгласно член 16. Ако даден продукт съдържа повече от един наноматериал, следва да има отделно нотифициране по член 16 за всеки наноматериал.

Оценката се извършва **на няколко стъпки**. Ето защо в системата нотификацията ще следва някои предварително определени стъпки.

Следните диаграми показват кои са те. Първата схема обяснява как се извършва нотификация само от ОЛ. Втората схема показва как се извършва нотификация съвместно от представителя и ОЛ.

Знакът показва, че са налице нотификации, извършени по електронна поща.

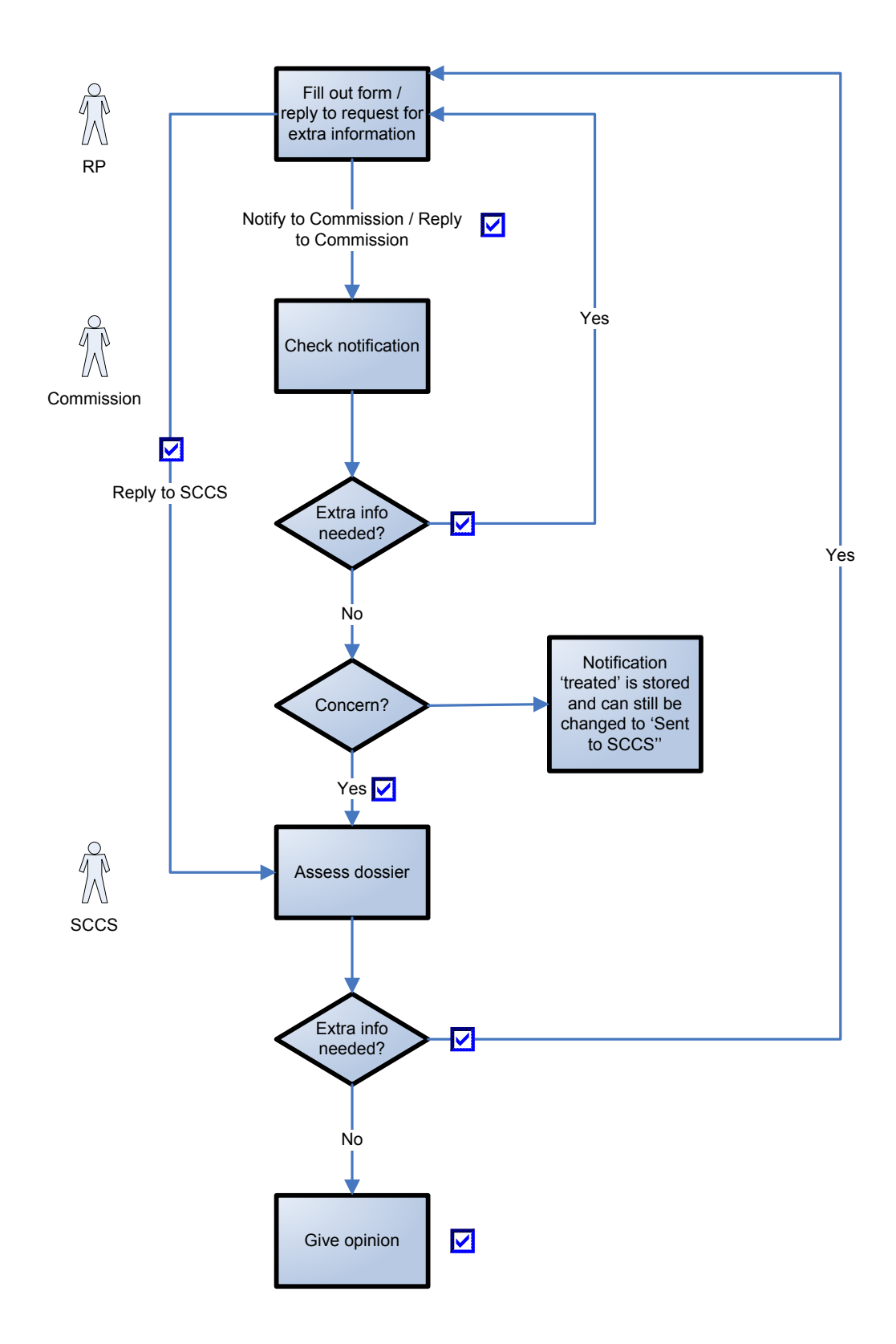

(Попълване на формуляр/отговор на искане за допълнителна информация → Нотифициране на Комисията/предоставяне на отговор на Комисията → Проверка на наотификацията → Нужда от допълнителна информация?  $\rightarrow$  Не  $\rightarrow$  Опасения? ( $\rightarrow$  Обработената нотификация се запаметява и статусът все още може да бъде променен на "Изпратено на НКБП")  $\rightarrow$  Да  $\rightarrow$  Оценка на досието  $\rightarrow$  Нужда от допълнителна информация?  $\rightarrow$  Не  $\rightarrow$  Предоставяне на становище)

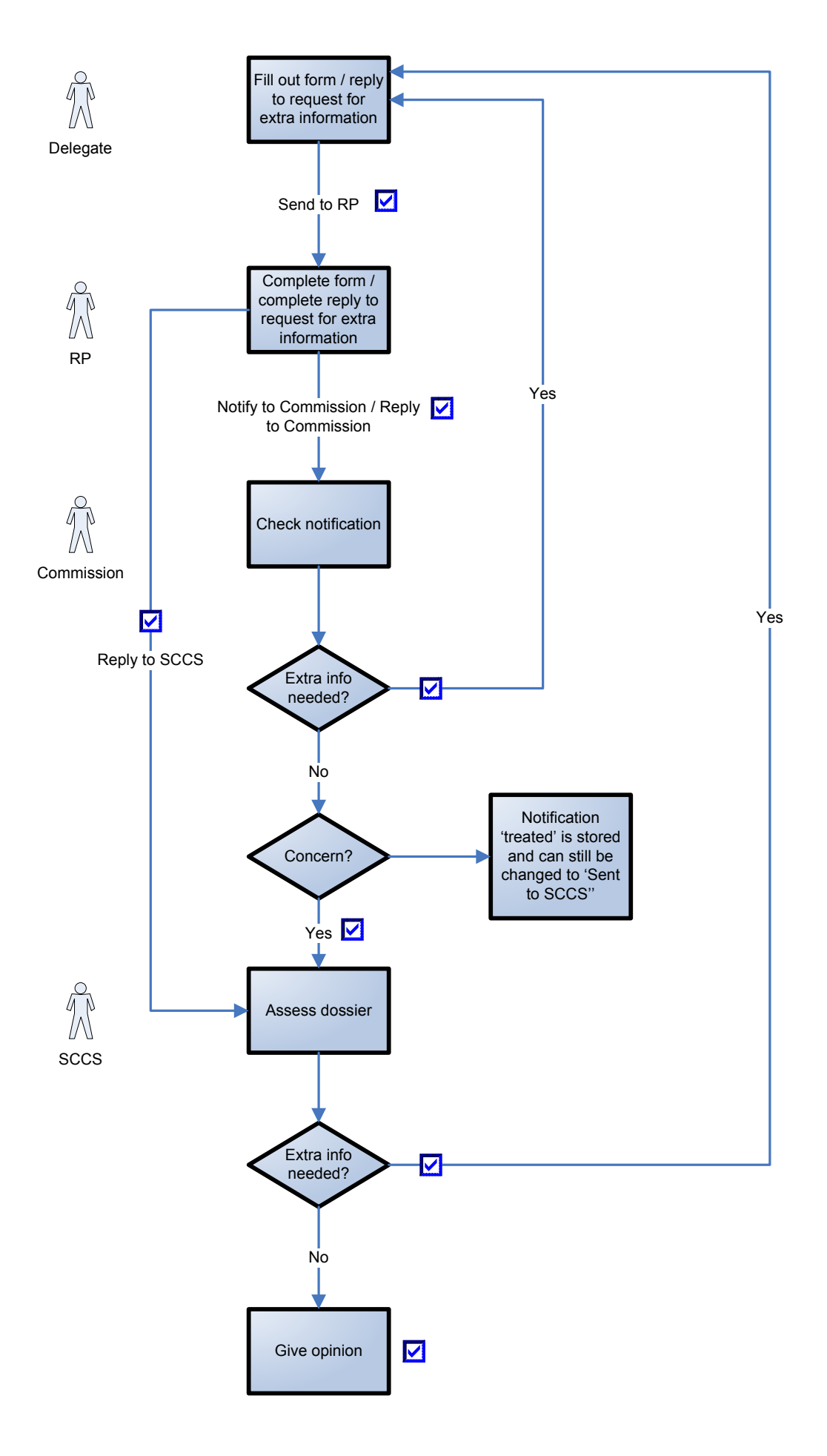

<span id="page-6-0"></span>(Попълване на формуляр/отговор на искане за допълнителна информация → Изпращане на ОЛ → Довършване на формуляра/отговора на искане за допълнителна информация формуляр/отговор на искане за допълнителна информация → Нотифициране на Комисията/предоставяне на отговор на Комисията → Проверка на наотификацията → Нужда от допълнителна информация?  $\rightarrow$  Не $\rightarrow$  Опасения? ( $\rightarrow$  Обработената нотификация се запаметява и статусът все още може да бъде променен на "Изпратено на НКБП") → Да → Оценка на досието  $\rightarrow$  Нужда от допълнителна информация?  $\rightarrow$  Не  $\rightarrow$  Предоставяне на становище)

## *1. Създадаване на нотификация за продукт, който съдържа наноматериали*

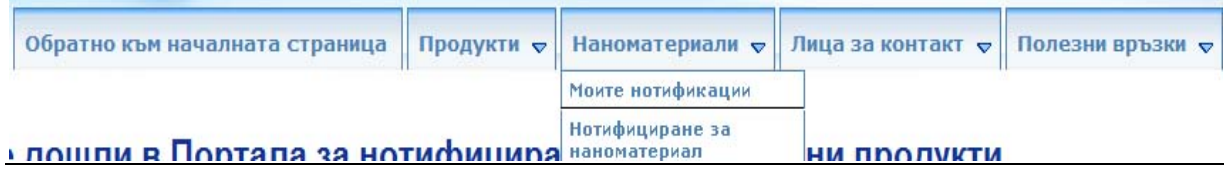

За да създаде уведомление за продукт, който съдържа наноматериали, отговорното лице (или представителят, действащ от негово име) трябва да кликне върху секцията "Nanomaterials" ("Наноматериали") и след това върху "Notify a nanomaterial" ("Нотификация на наноматериал").

Няколко секции ще се появяват на екрана. Всяка една от тях трябва да бъде попълнена.

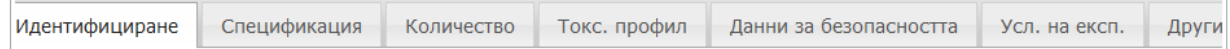

В края на всяка секция отговорното лице разполага с възможност да кликне върху:

- **"Save as draft"** ("Запаметяване като чернова") (в случай че то иска да запазите данните, без да ги предостави),
- **"Notify"** ("Нотификация") (ако нотификацията е завършена и то желае да я предостави на Комисията), или
- • **"Cancel"** ("Отмяна") (в случай че то иска да прекрати текущата операция).

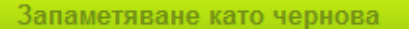

Нотифициране

Отмяна

Важно е да се отбележи, че представителят не може да нотифицира Комисията. В края на всяка секция представителят разполага с възможност да кликне върху:

- **"Save as draft"** ("Запаметяване като чернова") (в случай че той иска да запазите данните, без да ги предостави),
- **"Send to RP"** ("Изпращане на ОЛ") (ако представителят прецени, че е предоставил цялата информация), или
- **"Cancel"** ("Отмяна") (в случай че той иска да прекрати текущата операция).

**Send to RP** Save as draft Cancel

#### **Забележка:**

НКБП работи на английски език. Поради това силно се насърчава използването на английски език за информацията, предоставяна в CPNP. Интерфейсът на CPNP за нотификации по член 16 е на английски език. Въпреки това, за да се улесни използването на системата, преводът на етикетите, използвани в интерфейса, е на разположение в секция "Useful links" ("Полезни връзки").

#### <span id="page-7-0"></span>**1.1 Функция за блокиране на информацията (Lock)**

Представителят има възможност да блокира (част от) информацията, която въвежда в нотификацията.

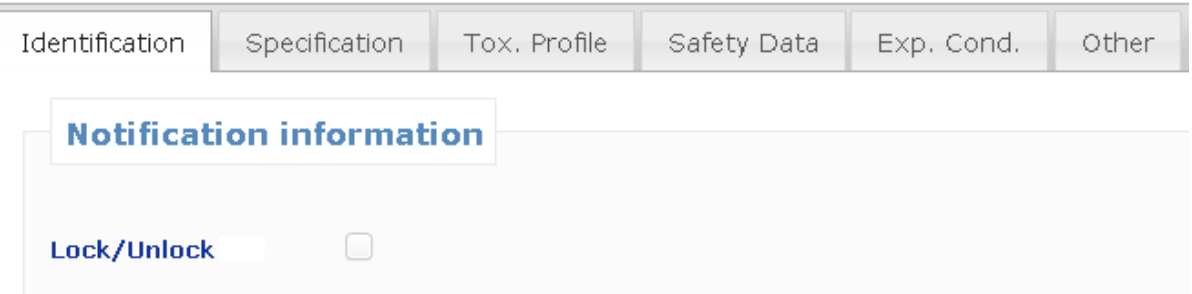

Представителят може във всеки момент преди да изпрати нотификацията на ОЛ да блокира (или отблокира) някои данни.

Като постави отметка в клетката представителят блокира следните секции: "Specification" **("Спецификация"), "Tox. Profile" ("Токсикологичен профил") и "Safety Data" ("Данни за безопасност").**

Всички данни, предоставени в тези секции, не са видими за ОЛ. Важно е да се отбележи, че представителят може да блокира тези секции единствено ако е предоставил ЦЯЛАТА информация в тях. Ако в тези секции липсват някои от данните, системата няма да позволи на представителя да блокира тези секции и да изпрати нотификацията на ОЛ.

Функцията за блокиране винаги обхваща само тези три секции (**"Спецификация", "Токсикологичен профил" и "Данни за безопасност"**). Така представителят не може да блокира нито повече, нито по-малко от тези три секции.

Това означава, че секциите **"Identification" ("Идентификация"), "Exp.Cond" ("Условия на експозиция")** и **"Other" ("Други")** не могат да бъдат блокирани и винаги ще бъдат видими за ОЛ.

Функцията за блокиране е достъпна **само** за представителите. ОЛ няма да вижда тази функция на екрана си.

#### <span id="page-7-1"></span>**1.2 Идентификация**

Тази секция съдържа няколко части: идентификация на продукта, идентификация на наноматериала и информация за връзка с представителя/ОЛ и техните лица за контакт.

#### **1.2.1 Идентификация на продукта**

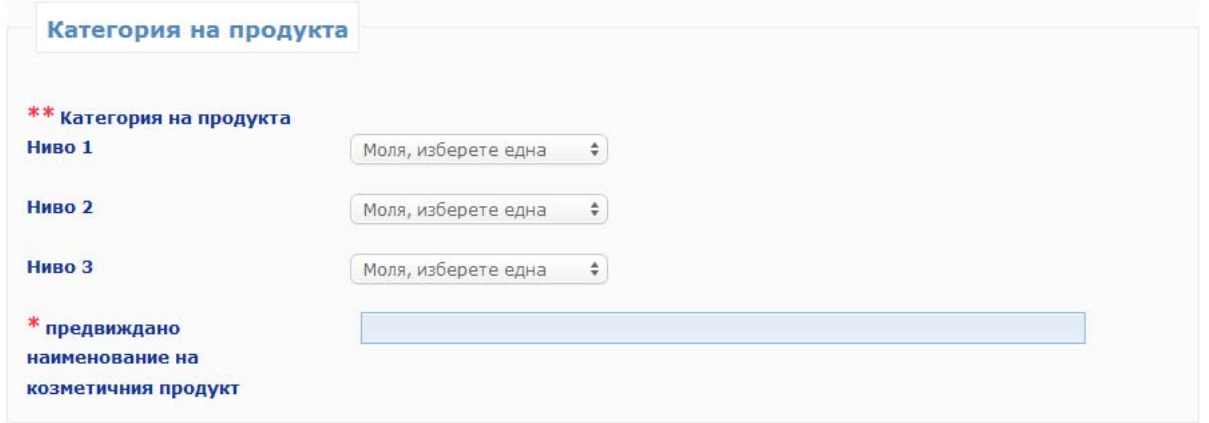

Отговорното лице (или представителят, действащ от негово име) трябва, на първо място, да предостави информация за **категорията на козметичния продукт**, в който ще бъде използван наноматериалът, като избере три нива на категоризиране, започвайки от **ниво 1**, следвано от **нива 2** и **3**. Изборът на категория на ниво 1 определя категориите, съществуващи на ниво 2; изборът на категория на ниво 2 определя категориите, съществуващи на ниво 3. Всички съществуващи категории са публикувани за справка в приложение към настоящото ръководство.

Отговорното лице (или представителят, действащ от негово име) трябва да предостави информация за **предвиденото наименование на козметичния продукт**, в който се съдържа нотифицираният наноматериал. Важно е да се отбележи, че ако козметичният продукт вече е на пазара, отговорното лице (или представителят, действащ от негово име) трябва да посочи **действителното наименование на продукта**, идентично с посоченото в нотификацията съгласно член 13 от Регламент (ЕО) № 1223/2009.

Важно е да се отбележи, че полетата, предшествани от "\*\*", са задължителни с цел да се създаде проект за нотификация, а полетата, обозначени с "\*", са задължителни с цел да се изпрати нотификацията.

#### **1.2.2 Идентификация на наноматериала**

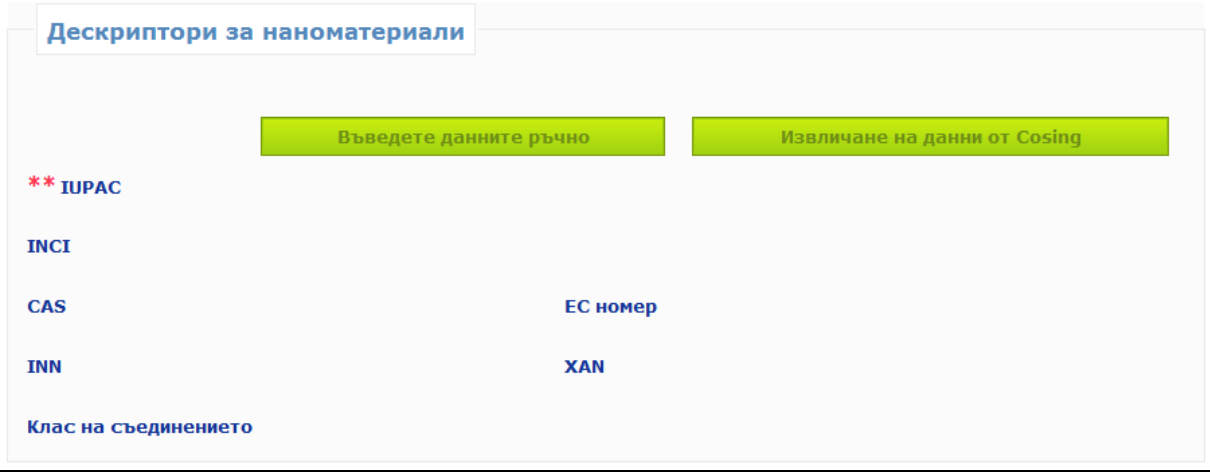

Отговорното лице (или представителят, действащ от негово име) трябва да предостави информация **за идентифицирането на наноматериала**.

**Наименованието по IUPAC е задължително**, а при наличието на други дескриптори (т.е. наименование по INCI, номер по CAS, EINECS и/или ELINCS (ЕО), номер по INN, номер по XAN, представляващ наименованието, одобрено от конкретна държава (Х), напр. USAN съответства на наименование, одобрено от Съединените американски щати) те също се посочват. Само когато такива не съществуват отговорното лице (или представителят, действащ от негово име) поставя отметка в клетката "Not Available" ("Няма данни").

Отговорното лице (или представителят, действащ от негово име) може да въвежда тази информация ръчно или да я изведе от базата данни Cosing.

Ако потребителят кликне върху бутона **"Retrieve from Cosing" ("Извличане от Cosing")**, се появява автоматично отваряща се страница и отговорното лице (или представителят, действащ от негово име) може да търси наноматериала в Cosing, като въведе поне 5 знака. Ще се отвори нов прозорец, на който ще бъде показана информацията, извлечена от Cosing. Отговорното лице все пак следи за изчерпателността и точността на предоставената информация и я коригира, когато е необходимо.

Отговорното лице или представителят добавя информация за **класа съединения**, към които принадлежи наноматериалът, като например силикат, фулерен и др., като избере един от вариантите в падащото меню.

#### **1.2.3 Информация за връзка**

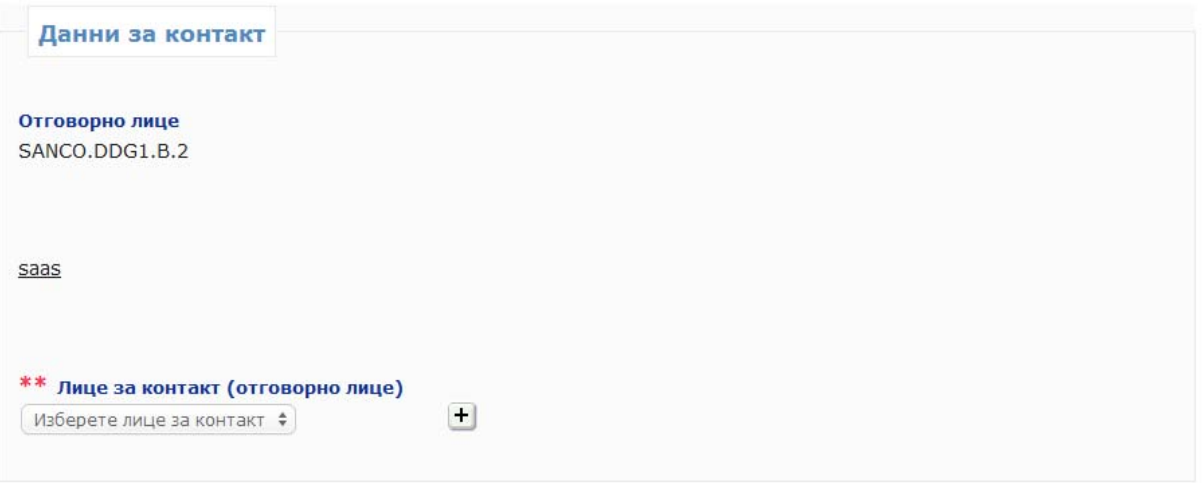

В тази част от екрана **представителят трябва първо да избере ОЛ**, за което попълва нотификацията. Това се извършва чрез кликване върху бутона **Search Responsible Person** ("Търсене на отговорно лице"). Ще се появи автоматично отварящ се прозорец (pop-up), в който представителят може да търси ОЛ. Той трябва да въведе поне три знака и след това да кликне върху бутона Search ("Търсене"). В списъка на резултатите той трябва да избере правилното ОЛ. Тогава информацията за връзка с ОЛ ще се появи в самата нотификация.

Отговорното лице (или представителят, действащ от негово име) трябва да предостави подробна информация за **физическото лице за контакт**, с което може да се осъществи връзка, ако е необходимо. Отговорното лице (или представителят, действащ от негово име) може да избере лице за контакт, което е включено в падащия списък, или да кликне върху "+", за да въведе данните за ново физическо лице за контакт.

## <span id="page-10-0"></span>*2. Спецификация*

**Ръководството за потребителя за този раздел следва да се чете във връзка с Насоките на НКБП за оценка на безопасността на наноматериалите в козметичните продукти НКБП/1484/12 на разположение на следния адрес: [http://ec.europa.eu/health/scientific\\_committees/consumer\\_safety/docs/sccs\\_s\\_005.pdf](http://ec.europa.eu/health/scientific_committees/consumer_safety/docs/sccs_s_005.pdf)** 

Трябва да бъдат представени **спецификациите** на наноматериала, включително размерът на неговите частици и физичните и химичните му свойства.

На различни етапи от производствения процес следва да се извърши пълно характеризиране на наноматериала, както се препоръчва от НКБП (раздел 4.1 от НКБП/1484/12), като се вземат предвид всички параметри, включени в таблица 1 от посочените по-горе насоки. Тази

информация следва да се предостави от отговорното лице (или представителя, действащ от негово име) в секцията относно спецификацията под формата на специфичен PDF или ZIP файл.

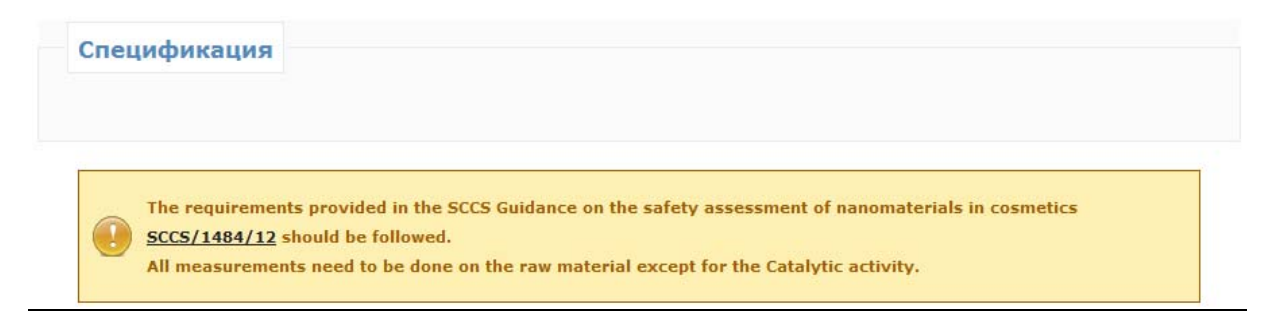

Отговорното лице или представителят имат две възможности.

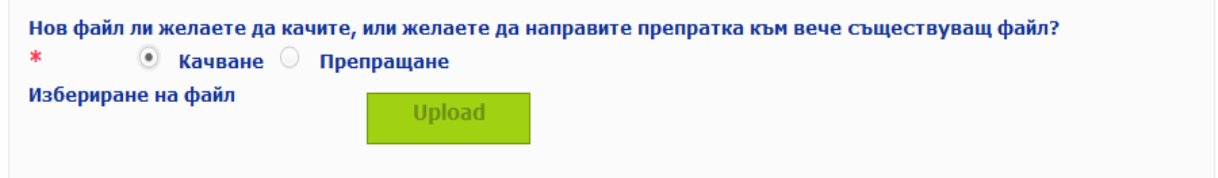

Първата възможност е да качат нов файл, съдържащ спецификациите на наноматериала, чрез отмятане на клетката "Upload" ("Прехвърляне на данни").

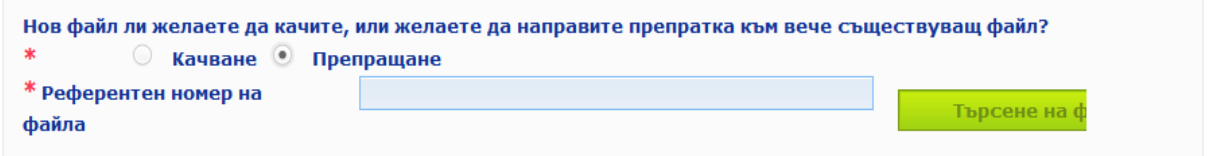

Като алтернатива отговорното лице (или представителят, действащ от негово име) може да направи препратка към вече качен файл, като кликне върху **"Reference"** ("**Препратка**"). Автоматично отварящ се прозорец ще покаже всички файлове относно спецификациите, прехвърлени от същото отговорно лице (или представителя, действащ от негово име). Тогава отговорното лице (или представителят, действащ от негово име) може да избере съответния файл.

В допълнение към файла, съдържащ пълното характеризиране на наноматериала, отговорното лице (или представителят, действащ от негово име) следва ръчно да попълни в CPNP някои от параметрите за идентифициране и характеризиране, изброени в насоките на НКБП (НКБП/1484/12). Тези данни се отнасят до стадия на суровините, с изключение на точка 2.7 относно фотокаталитичната дейност, която се отнася до последния стадий.

#### <span id="page-11-0"></span>**2.1 Размер на първичните частици**

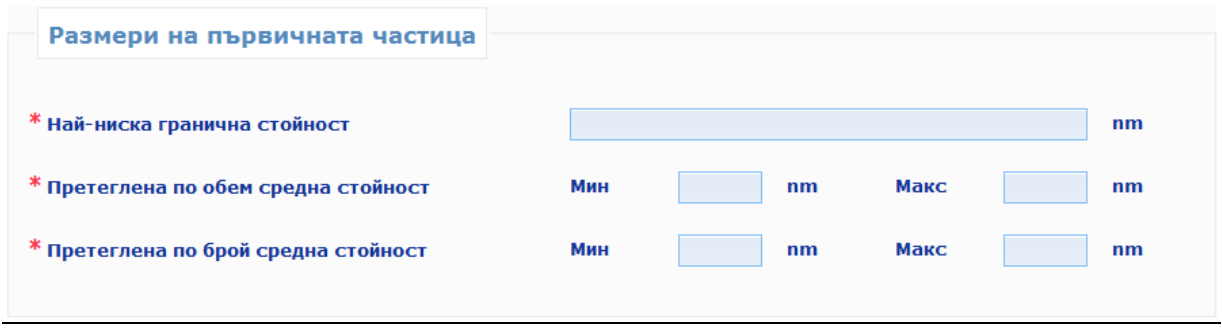

Трябва да бъде предоставена информация за **размера на първичните частици**.

Отговорното лице (или представителят, действащ от негово име) трябва да предостави найниската гранична стойност, претеглената по обем средна стойност и претеглената по брой средна стойност, като тези три стойности трябва да бъдат изразени в нанометри (nm). За претеглената по обем средна стойност и за претеглената по брой средна стойност могат да бъдат указани вариациите, съответстващи на минималната и максималната стойност на различните измервания с един и същ метод. Съгласно Насоките на НКБП за оценка на безопасността на наноматериалите в козметичните продукти НКБП/1484/12 размерът на частиците трябва да бъде измерен с повече от един метод. Стойностите за размера на частиците, които се регистрират в CPNP, са тези, получени с метода, който води до най-малък размер на частиците по отношение на претеглената по обем средна стойност и претеглената по брой средна стойност.

Резултатите, получени с други методи на измерване, трябва да бъдат предоставени в приложения файл, за предпочитане в таблица за съпоставка на резултатите, получени с различните методи за определяне на размера на частиците.

#### **В CPNP се използва английската система за обозначаване на числа. Пример: 0.3, а не 0,3.**

#### <span id="page-12-0"></span>**2.2 Размер на вторичните частици**

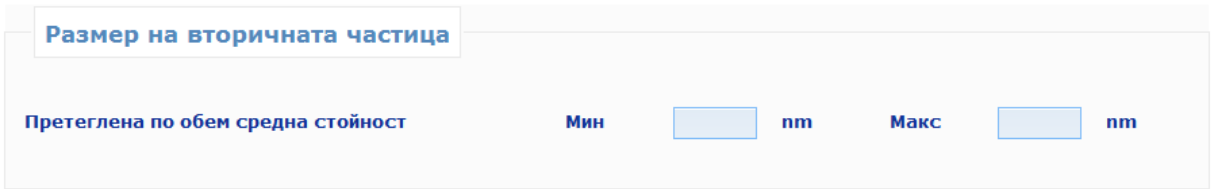

Когато това е целесъобразно, следва да бъде предоставена информация за **размера на вторичните частици**. Изискваните параметри са минималната и максималната претеглена по обема средна стойност, изразени в нанометри (nm). Що се отнася до информацията за размера на първичните частици, могат да бъдат предоставени вариации.

#### **В CPNP се използва английската система за обозначаване на числа. Пример: 0.3, а не 0,3.**

#### <span id="page-12-1"></span>**2.3 Морфология**

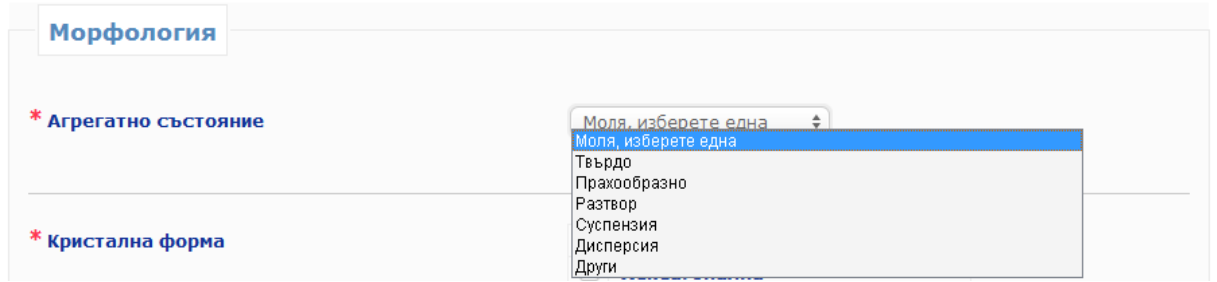

Трябва да бъде предоставена информация за **физичната форма** на наноматериала. Възможно е да се избере една от няколкото физични форми, посочени в падащото меню.

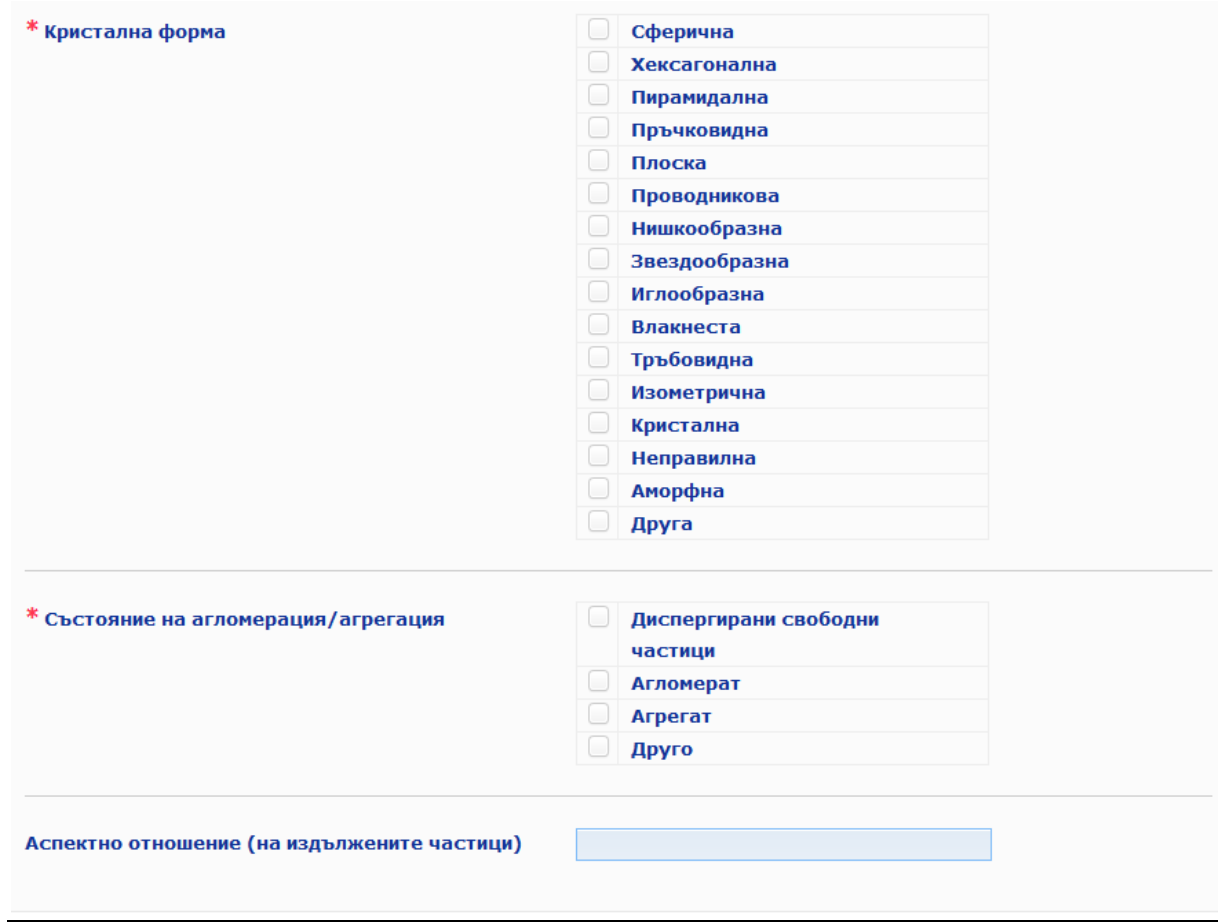

Освен това трябва да бъде предоставена информация за **кристалната форма**. Възможно е да се изберат няколко кристални форми, като се отметнат съответните клетки.

Забележка :

Нишковидните кристали са тип нановлакна. Нановлакната се определят като "наночастици с две измерения по наноскалата и със съотношение на размера на страните, по-голямо от 3:1. Видовете нановлакна включват: нишковидни кристали, нанопръчици и наножици" (ISO, публично достъпни спецификации - PAS 71:2005).

Като изометрична форма е обозначена кристалната форма, при която всички измерения на отделната клетка са еднакви.

И в двете секции – "Физична форма" и "Кристална форма", ако отговорът е "Други", се появява празно поле, в което следва да се уточни какво означава "Други". Препоръчително е това поле да се попълни на английски език.

Отговорното лице (или представителят, действащ от негово име) също трябва да укаже **агломератното/агрегатното състояние**. Възможно е да се избере повече от един отговор.

Следва да се изчисли и представи съотношението на страните на продълговатите частици.

#### <span id="page-14-0"></span>**2.4 Характеристики на повърхността**

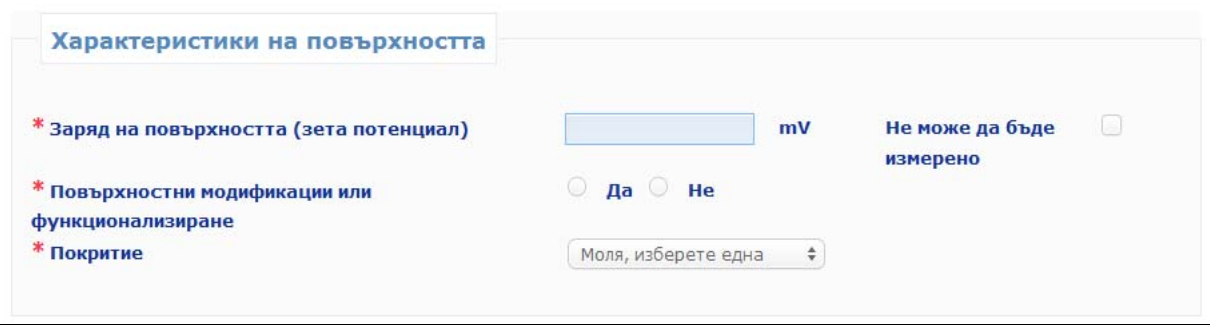

Отговорното лице (или представителят, действащ от негово име) трябва да предостави подробна информация за **характеристиките на повърхността** на наноматериала.

Това включва информация за **зета потенциала** (измерен във вода или буфер), който е показател за силата на повърхностния заряд, изразен в миливолта (mV), когато той е измерим, и информация за това дали **наноматериалът** е **с покритие или без покритие**. Ако зета потенциалът не е измерим, следва да се отметне съответната клетка. Всякакви химични/биохимични **изменения на повърхността**, които биха могли да променят нейната реактивност или да добавят нова функционалност, се указват чрез избора на "Да" или "Не".

#### <span id="page-14-1"></span>**2.5 Разтворимост**

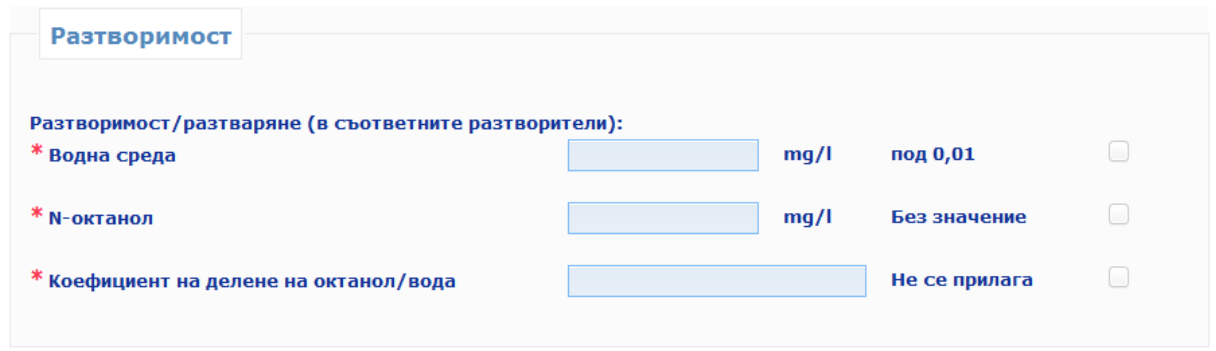

Отговорното лице (или представителят, действащ от негово име) трябва да предостави информация за **разтворимостта на наноматериалите** в подходящи разтворители, като например водна среда и n–октанол. Разтворимостта се изразява в милиграми на литър (mg/l). В случай че разтворимостта на наноматериала във водна среда е по-ниска от 0,01 mg/l, това трябва да се посочи чрез отметка в съответната клетка.

Ако разтворимостта в n-октанол не е от значение в случаите на неорганични (и непокрити с органично покритие) наноматериали, това следва да бъде посочено чрез отметка в съответната клетка. За органични и покрити с органично покритие неорганични наноматериали, за които разтворимостта в n–октанол не е била измерена, е възможно да се отметне същата клетка, и може да бъде предоставена обосновка в секцията "Други", в полето, предвидено за "Друга информация".

Следва да бъде посочен и коефициентът на разпределение за октанол/вода. Ако не е приложимо (напр. неорганични и/или непокрити с органично вещество), следва да бъде отметната съответстващата клетка.

#### <span id="page-15-0"></span>**2.6 Повърхнина**

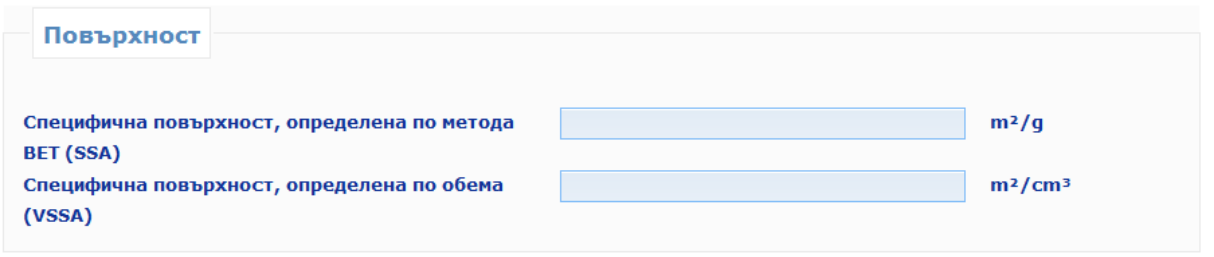

Следва да бъде предоставена информация относно **повърхнината**. Специфичната повърхнина (SSA) и специфичната повърхнина, определена по обема (VSSA), са задължителни за прахообразните материали. За непрахообразните материали и двата параметъра са незадължителни.

Чрез метода BET се измерва повърхнината на частиците. Като се раздели абсолютната повърхнина на масата на образеца се получава т.нар. специфична повърхнина за единица маса, която обичайно се изразява с мерната единица квадратен метър на грам (m<sup>2</sup>/q). Възможно е стойността да се представи като специфична повърхнина, определена по обема (VSSA), изразена в m<sup>2</sup>/cm<sup>3</sup>. Поради това изчислението на VSSA от общия резултат на измерването по метода BET изисква да се знае плътността на материала.

#### <span id="page-15-1"></span>**2.7 Каталитична активност**

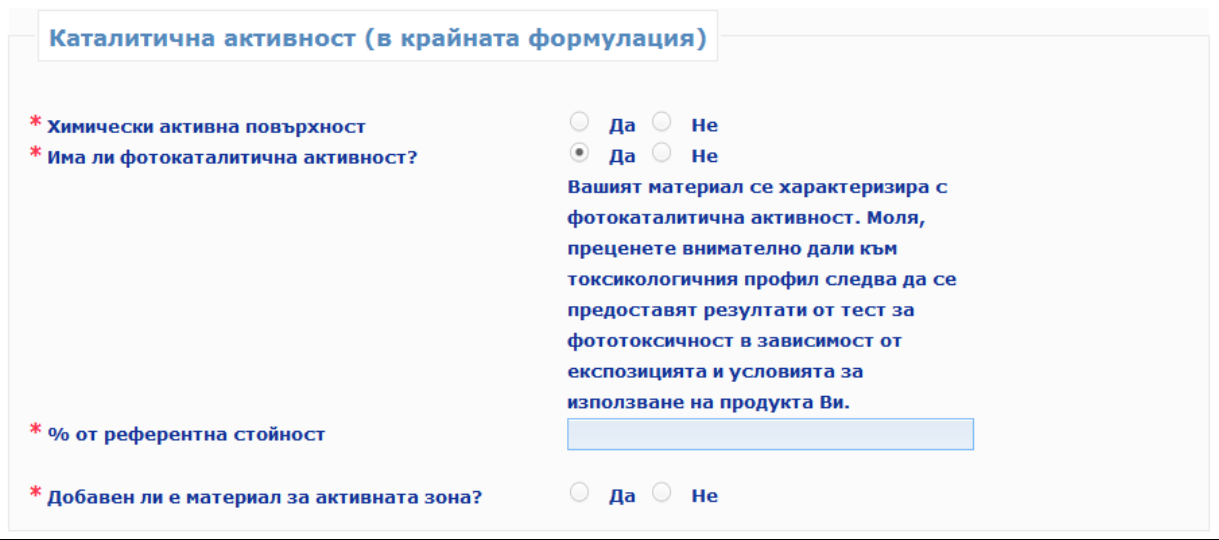

**Химичната реактивност на повърхността на наноматериала** следва да се обозначи чрез избора на клетка "Да" или "Не".

Отговорното лице (или представителят, действащ от негово име) трябва да посочи дали наноматериалът се характеризира с фотокаталитична активност чрез избора на клетка "**Да**" или "**Не**". Ако бъде избрано "Да", трябва да се посочи нивото на фотокаталитична активност като % от референтна стойност. Референтната стойност се отнася до същия наноматериал, но във формата му без покритие. Всички стойности над 0 следва да се докладват.

Следва също така да бъде указано **дали вътрешният материал е легиран** чрез избора на клетка "Да" или "Не".

#### Забележка :

Легирани наноматериали са тези, които съдържат други преднамерено вложени материали, обикновено за целите на модулиране на определена химична, биологична или каталитична реактивност.

#### <span id="page-16-0"></span>*3. Количество*

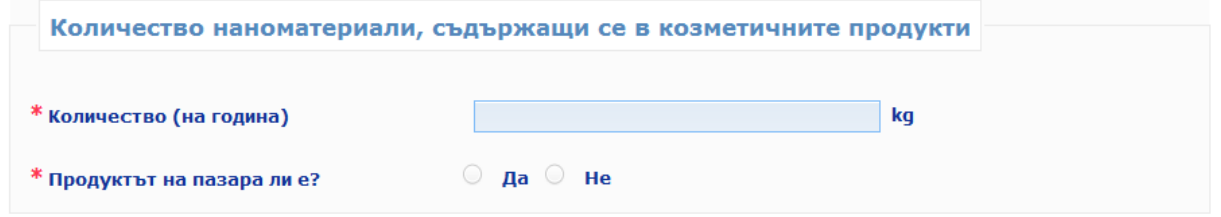

ОЛ трябва да представи оценката на количеството на наноматериала, съдържащ се в козметичните продукти, които се предвижда да бъдат пускани на пазара за година. Тя се изразява в килограми (kg).

До 10 юли 2013 г. отговорното лице следва да посочи дали продуктът вече е пуснат на пазара, ...<br>като кликне върху "Да" или "Не".

## <span id="page-17-0"></span>*4. Токсикологичен профил*

**Ръководството за потребителя за този раздел следва да се чете във връзка с Насоките на НКБП за оценка на безопасността на наноматериалите в козметичните продукти НКБП/1484/12 на разположение на следния адрес: [http://ec.europa.eu/health/scientific\\_committees/consumer\\_safety/docs/sccs\\_s\\_005.pdf](http://ec.europa.eu/health/scientific_committees/consumer_safety/docs/sccs_s_005.pdf)**

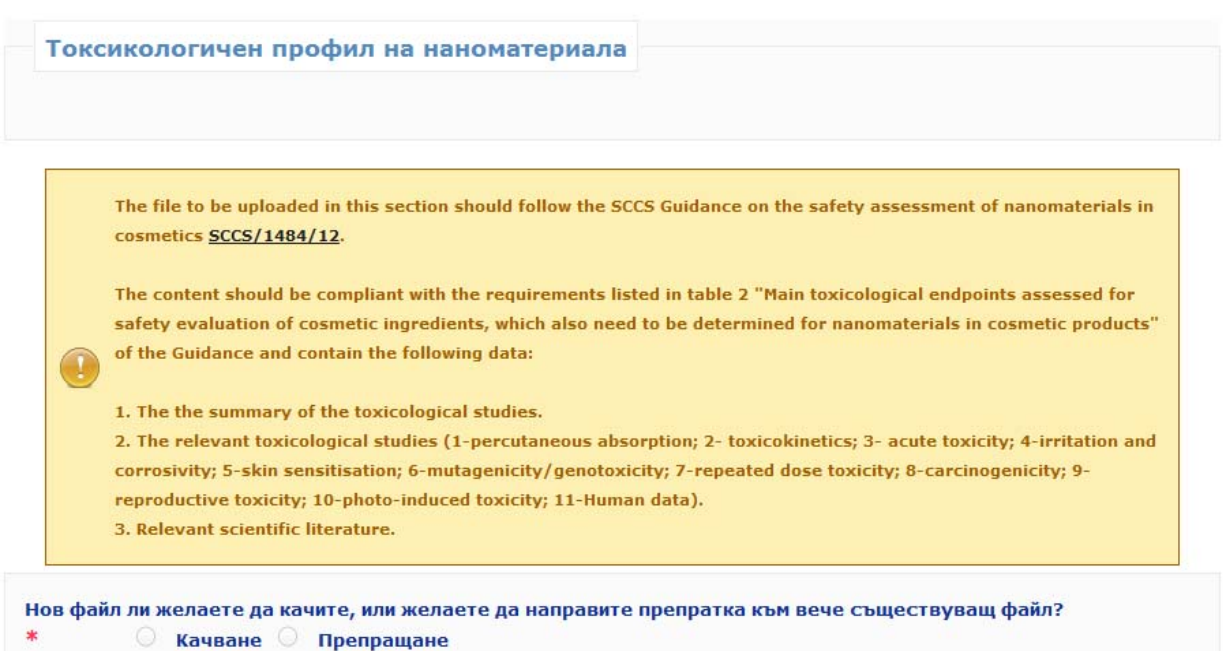

Трябва да бъде представен **токсикологичният профил на наноматериала**.

Отговорното лице (или представителят, действащ от негово име) има две възможности.

Първата възможност е **да качи нов файл**, съдържащ токсикологичния профил на наноматериала, чрез кликване върху бутона **"Upload"** ("Прехвърляне на данни").

Като алтернатива отговорното лице (или представителят, действащ от негово име) може **да направи препратка към вече качен файл**, като кликне върху **"Reference"** ("**Препратка**"). Автоматично отварящ се прозорец ще покаже всички файлове относно токсикологичния профил, прехвърлени от същото отговорно лице (или представителя, действащ от негово име). Тогава отговорното лице (или представителят, действащ от негово име) може да избере съответния файл.

Когато отговорното лице (или представителят, действащ от негово име) направи препратка към файла, който вече е качило, то трябва да посочи дали спецификациите са едни и същи. В случай че спецификациите не са едни и същи, отговорното лице (или представителят, действащ от негово име) трябва да обоснове защо един и същ токсикологичен профил се прилага за различни спецификации. За тази цел е предвидено празно поле, в което да бъде попълнен текстът. Силно се насърчава използването на английски език.

Моля, имайте предвид, че токсикологичният профил на наноматериала, представен от отговорното лице или представителя, трябва да отговаря на критериите, определени от Научния комитет по безопасност на потребителите в "Насоките за оценка на безопасността на наноматериалите в козметичните продукти" (НКБП/1484/12). Файлът, който следва да бъде качен под формата на компресиран zip файл, следва да съдържа:

Обобщението на токсикологичнитe изследвания;

Съответните токсикологични изследвания, посочени в насоките на НКБП (НКБП/1484/12);

Съответната научна литература.

Данни за безопасността

## <span id="page-18-0"></span>*5. Данни за безопасност*

Нов файл ли желаете да качите, или желаете да направите препратка към вече съществуващ файл? **• Качване** • Препращане

Трябва да се предоставят **данни за безопасността на наноматериала** във връзка с категорията на козметичния продукт, в който той е използван. Данните за безопасност представляват представената от отговорното лице или представителя собствена оценка на риска въз основа на установената в токсикологичния профил опасност и условията на експозиция.

Отново отговорното лице (или представителят, действащ от негово име) има две възможности.

Първата възможност е **да качи нов файл**, съдържащ данни за безопасността на наноматериала, чрез кликване върху бутона **"Upload"** ("**Прехвърляне на данни**").

Като алтернатива отговорното лице (или представителят, действащ от негово име) **може да направи препратка към вече качен файл**, като кликне върху **"Reference"** ("**Препратка**"). Препратката към вече качен файл може да се потърси сред файловете, съдържащи "Данни за безопасност", които вече са прехвърлени от същото отговорно лице (или представителя, действащ от негово име), чрез кликване върху бутона **"Search file"** ("**Търсене на файл**").

Когато отговорното лице (или представителят, действащ от негово име) направи препратка към вече качен файл, то трябва да посочи дали спецификациите са едни и същи. В случай че спецификациите не са едни и същи, отговорното лице (или представителят, действащ от негово име) трябва да обоснове защо едни и същи данни за безопасност се прилагат за различни спецификации. Силно се насърчава използването на английски език.

Следва да се отбележи, че файлът за данните за безопасност, предоставен от отговорното лице, трябва да бъде в съответствие с критериите, установени от Научния комитет по безопасност на потребителите в последните "Бележки на НКБП във връзка с Насоките за изпитването на козметични съставки и оценката на тяхната безопасност" (НКБП/1416/12) и "Насоките за оценка на безопасността на наноматериалите в козметичните продукти" (НКБП/1484/12).

#### <span id="page-18-1"></span>*6. Условия на експозиция*

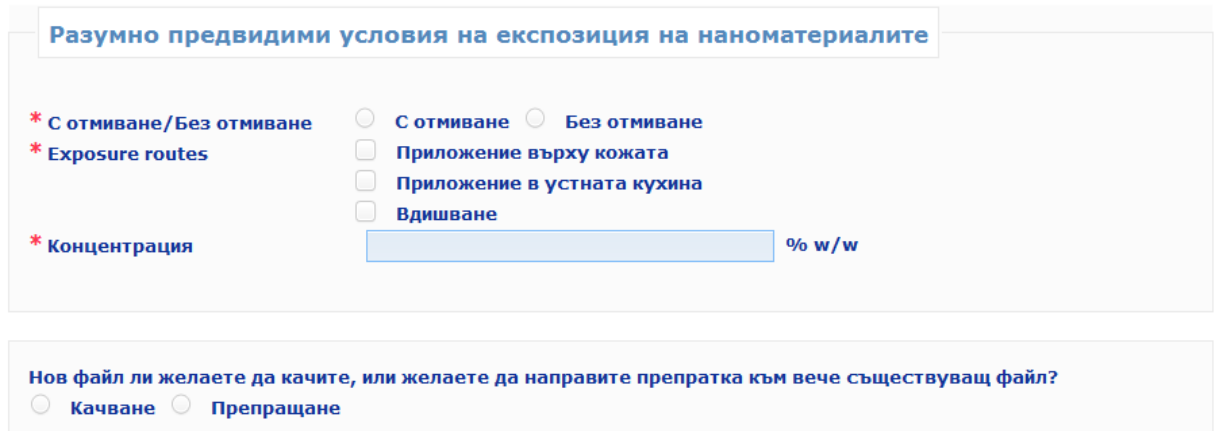

В тази секция отговорното лице (или представителят, действащ от негово име), трябва да предостави информация за **условията на експозиция**, като посочва:

- дали продуктът е продукт **с отмиван**е или продукт **без отмиване**

- начин на експозиция: **контакт с кожата, устата и/или вдишване** (в случай на впръскване)
- **концентрацията на наноматериала** в продукта, изразена в % w/w

Отговорното лице трябва да предостави цялата информация, свързана с разумно предвидимите условия на експозиция, която може да бъде включена в данните за безопасност.

Освен това отговорното лице (или представителят, действащ от негово име) може да осигури допълнителна информация чрез следните две възможности:

Първата възможност **е да качи нов файл**, съдържащ информация, свързана с разумно предвидимите условия на експозиция, чрез кликване върху бутона **"Upload"** ("**Прехвърляне на данни**"). В случая на дезодорантите се препоръчва да се качи файл, в който се посочва видът на продукта от посочените в таблица 3 от "Бележките на НКБП във връзка с Насоките за изпитването на козметични съставки и оценката на тяхната безопасност" (НКБП/1416/12) (дезодоранти, които не са под формата на аерозолен спрей: аерозолен спрей (на етанолова основа) или спрей (който не е на етанолова основа). Когато не е качен файл, НКБП може да приложи най-консервативните стойности на експозиция.

Като алтернатива отговорното лице (или представителят, действащ от негово име) може **да направи препратка към вече качен файл**, като кликне върху **"Reference"** ("**Препратка**"). Автоматично отварящ се прозорец ще покаже всички файлове относно условията на експозиция, прехвърлени от същото отговорно лице (или представителя, действащ от негово име). Тогава отговорното лице (или представителят, действащ от негово име) може да избере съответния файл.

#### <span id="page-19-0"></span>*7. Друга информация*

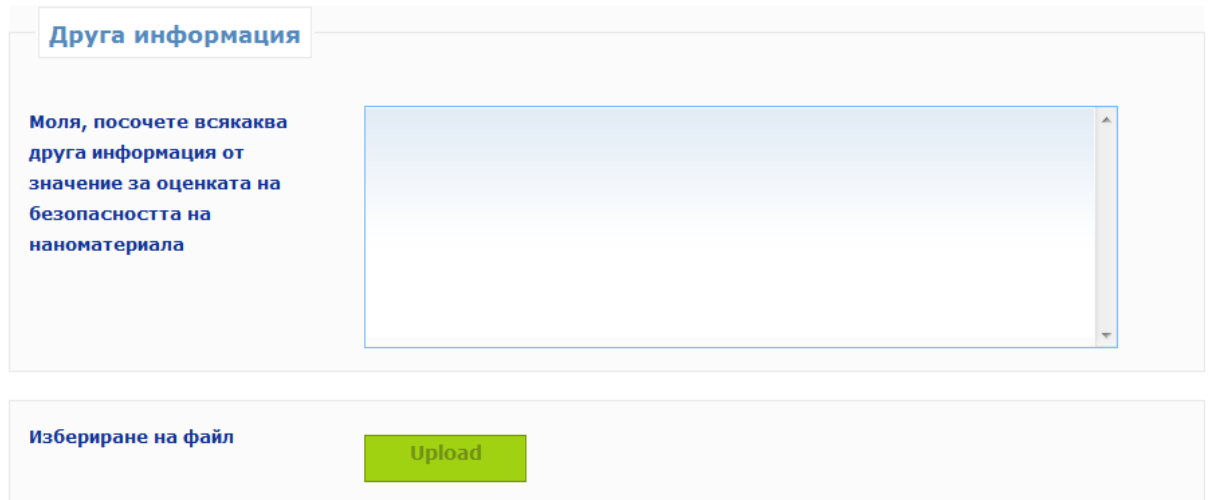

Отговорното лице (или представителят, действащ от негово име) може да посочи всякаква друга информация от значение за оценката на безопасността на наноматериала или като впише информацията в определеното за тази цел празно поле, или като качи файл чрез кликване върху бутона "Прехвърляне на данни". Силно се насърчава използването на английски език.

## <span id="page-20-0"></span>*8. Моите нотификации*

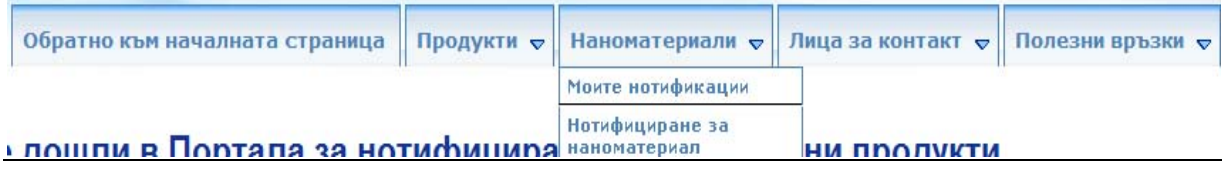

Както за представителя, така и за ОЛ са достъпни два списъка в менюто "Моите **нотификации"**: **"New notifications"** ("**Нови нотификации**") и **"Treated notifications"** ("**Обработени нотификации**"). Представителят и ОЛ ще виждат само нотификациите, които те са създали. Нотификациите, създадени само от ОЛ няма да бъдат видими за представителя. ОЛ и представителят също така няма да виждат нотификациите, в които не са участвали. Потребителското име, използвано за влизане в системата, определя до коя нотификация има достъп потребителят.

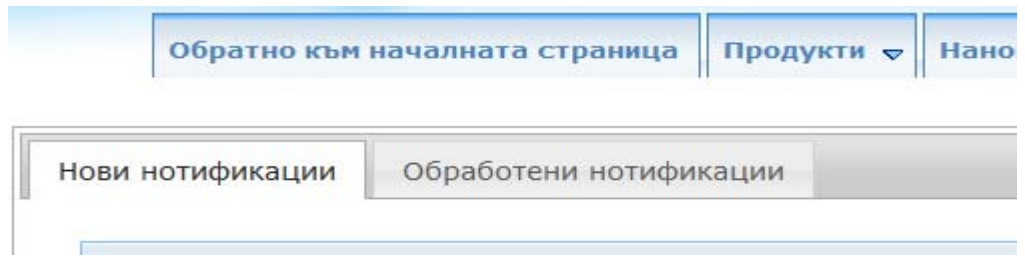

Списъкът, наречен **"New notifications"** ("**Нови нотификации**"), показва:

#### **1. За представителя:**

- Всички нотификации, които са със статус Draft ("Проект") и които все още не са изпратени на ОЛ.
- Всички нотификации, за които Комисията или НКБП са направили искане за допълнителна информация, на което представителят все още не е отговорил.

**2. За ОЛ:** 

- Всички нотификации, които са със статус Draft ("Проект") и които все още не са нотифицирани на Комисията.
- Всички нотификации, за които Комисията или НКБП са направили искане за допълнителна информация и за които представителят вече е предоставил отговор, но ОЛ все още не е отговорило.

Списъкът, наречен **"Treated notifications"** ("**Обработени нотификации**"), показва всички нотификации, които са нотифицирани и за които няма искане за допълнителна информация или за които вече е предоставен отговор по повод на такова искане.

Тези два списъка също така предоставят възможност на потребителя да следи статуса на всяка нотификация, до която той има достъп. Статусът на всяка нотификация се актуализира автоматично в тези списъци.

Статусът на нотификацията се определя посредством текст и цвят:

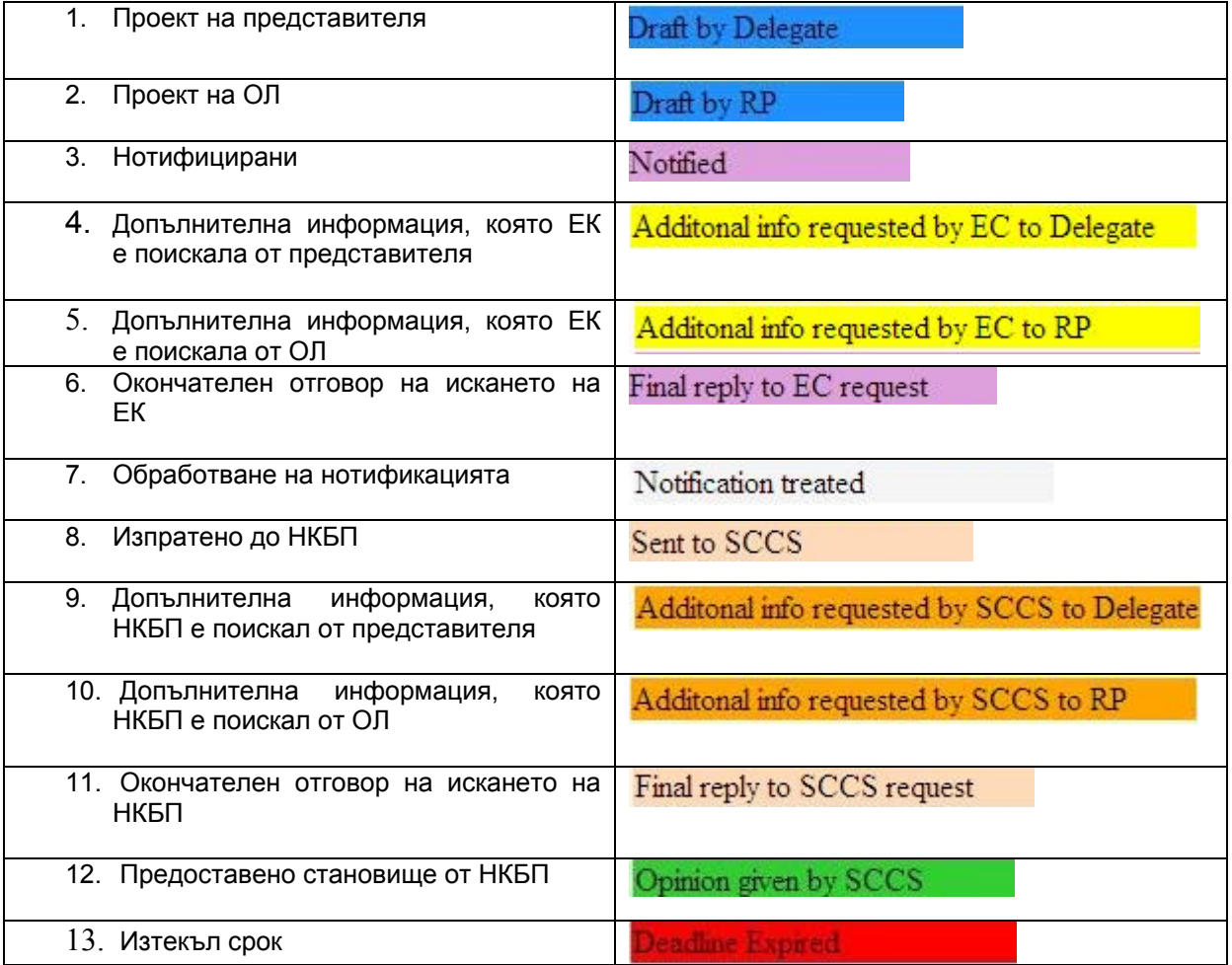

Следва да се отбележи, че статусът "Treated notifications" ("Обработени нотификации") не означава, че не могат да възникнат опасения във връзка с безопасността на наноматериала, и той може да бъде променен в "Изпратено до НКБП" по всяко време. Освен това статусът

"Обработена нотификация" не означава, че продуктът може да бъде пуснат на пазара преди изтичането на предвидения шестмесечен срок.

## <span id="page-22-0"></span>*9. Редактиране на нотификации*

Всички нотификации, които са със статус **"Draft"** ("**Проект**"), могат все още да бъдат редактирани. Важно е да се отбележи, че след като дадена нотификация е нотифицирана на Комисията, вече не може да бъде редактирана.

За да бъде редактирана нотификацията, трябва да се направи следното:

1. отидете на "Моите наноматериали"

2. в списъка на "Нови нотификации" намерете нотификацията, която трябва да бъде редактирана

3. кликнете върху бутона "Редактиране" и съответната нотификация ще се отвори

4. редактирайте цялата информация, която трябва да бъде променена или завършена

5. запазете като проект или натиснете бутона **"Send to RP"** ("**Изпращане на ОЛ**") (за представителя) или **"Notify"** ("**Нотифициране**") (за ОЛ).

Следва **да се отбележи**, че ОЛ може винаги да редактира данните, въведени от представителя, ако представителят не е блокирал своята информация. Информацията, блокирана от представителя, не се вижда от ОЛ и затова не може да бъде редактирана от него.

## <span id="page-22-1"></span>*10. Как се дублира нотификация*

Функцията **"Duplicate"** ("**Дублиране**") позволява на потребителя да **копира** цялата информация (с изключение на предвиденото наименование на козметичния продукт) от "нотифицирана" нотификация и да я прехвърли към нова нотификация. Информацията, която е копирана в новата нотификация, може да бъде редактирана.

Важно е да се отбележи, че тази функция за дублиране е свързана с функцията за блокиране, описана по-горе. Съществуват различни сценарии.

**1.** Представителят попълва нотификация и не използва функцията за блокиране. ОЛ ще може да дублира тази нотификация (след нотифицирането). Цялата информация се копира в тази нова нотификация, включително данните за контакт на представителя. Когато ОЛ кликне върху бутона **"Notify"** ("**Нотифициране**") за тази нова нотификация, представителят ще получи електронно уведомление. Представителят не е участвал в създаването на тази нова нотификация, но като се има предвид, че неговата информация се използва повторно, е необходимо да е наясно с това.

Това също така означава, че ако Комисията или НКБП направи искане за допълнителна информация относно тази втора нотификация, това искане първо се изпраща на представителя.

2. Представителят попълва нотификацията и използва функцията за блокиране. След като информацията бъде нотифицирана на Комисията, ОЛ няма да може да дублира тази нотификация. Фактът, че ОЛ не може да види част от информацията, не му дава възможност да я дублира. В този случай само представителят може да дублира нотификацията и ще трябва да препрати проекта за нотификация до ОЛ, когато приключи попълването на своята част.

#### <span id="page-22-2"></span>*11. Искане за допълнителна информация*

Както Комисията, така и НКБП имат възможност да отправят искане за допълнителна информация. Тази възможност може да се използва само веднъж от всеки от тях.

Има два възможни сценария:

1. Има представител. Заявлението ще бъде изпратено първо до представителя. Той трябва да представи своята информация и след това да изпрати нотификацията до ОЛ, така че ОЛ може да представи своя отговор на искането за допълнителна информация. Важно е да се отбележи, че ако дадено искане за допълнителна информация се отнася само до секцията "Количество", искането ще бъде изпратено само до ОЛ (представителят няма достъп до тази секция).

2. Няма представител. Искането се изпраща само до ОЛ. ОЛ трябва да представи своя отговор и да изпрати този отговор до Комисията или НКБП.

Както Комисията, така и НКБП трябва ясно да формулират своето искане. Те трябва също да посочат секцията или секциите, в които следва да се добави информация, като отметнат съответната(ите) клетка(и). Важно е да се отбележи, че само секциите, които са били посочени, ще бъдат достъпни за представителя и ОЛ.

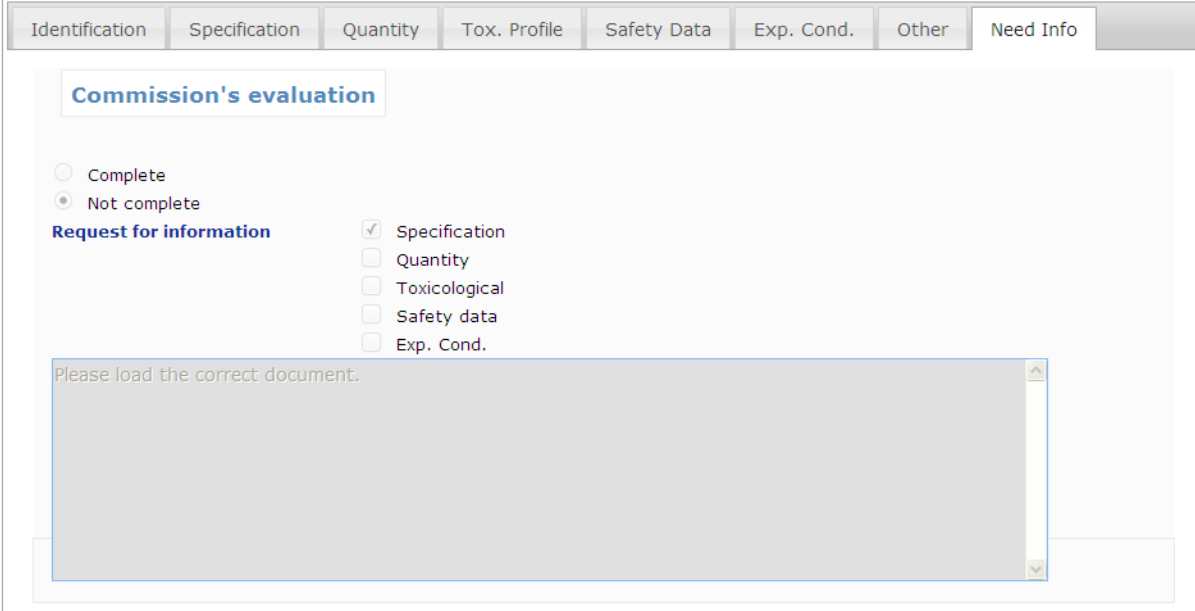

Когато представителят и ОЛ получат искане за допълнителна информация, те ще намерят следната информация в секцията **"Need info"** ("**Нужда от информация**"):

- кой формулира искането,
- кои секции са били избрани, както и
- искането.

**Как се отговаря на искане за допълнителна информация?** Представителят/ОЛ ще имат достъп до секциите, които са били избрани от Комисията или от НКБП. В тези секции представителят/ОЛ може да редактира цялата информация. Всички полета може да бъдат редактирани. Също така в долната част на всяка достъпна секция представителят/ОЛ може да качи документ, а освен това е налице и празно поле за попълване на отговор на искането. Силно се насърчава използването на английски език.

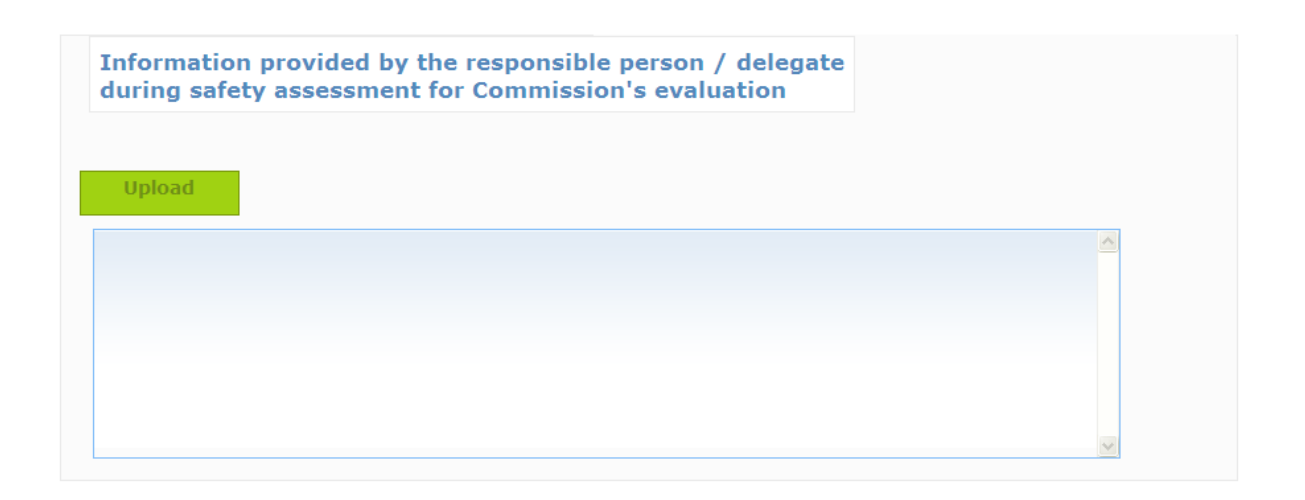

Ако представителят/ОЛ качи документ, този документ няма да замести вече качените документи. Той ще бъде съхранен в нотификацията с всички други документи, които вече са били качени в нотификацията.

## <span id="page-24-0"></span>*12. Електронни уведомления*

В определени моменти системата ще изпраща **електронни уведомления** до представителя и ОЛ. Тези електронни уведомления ще позволят на представителя/ОЛ да следят кога статусът на нотификацията се е променил.

Електронни уведомления се изпращат, когато:

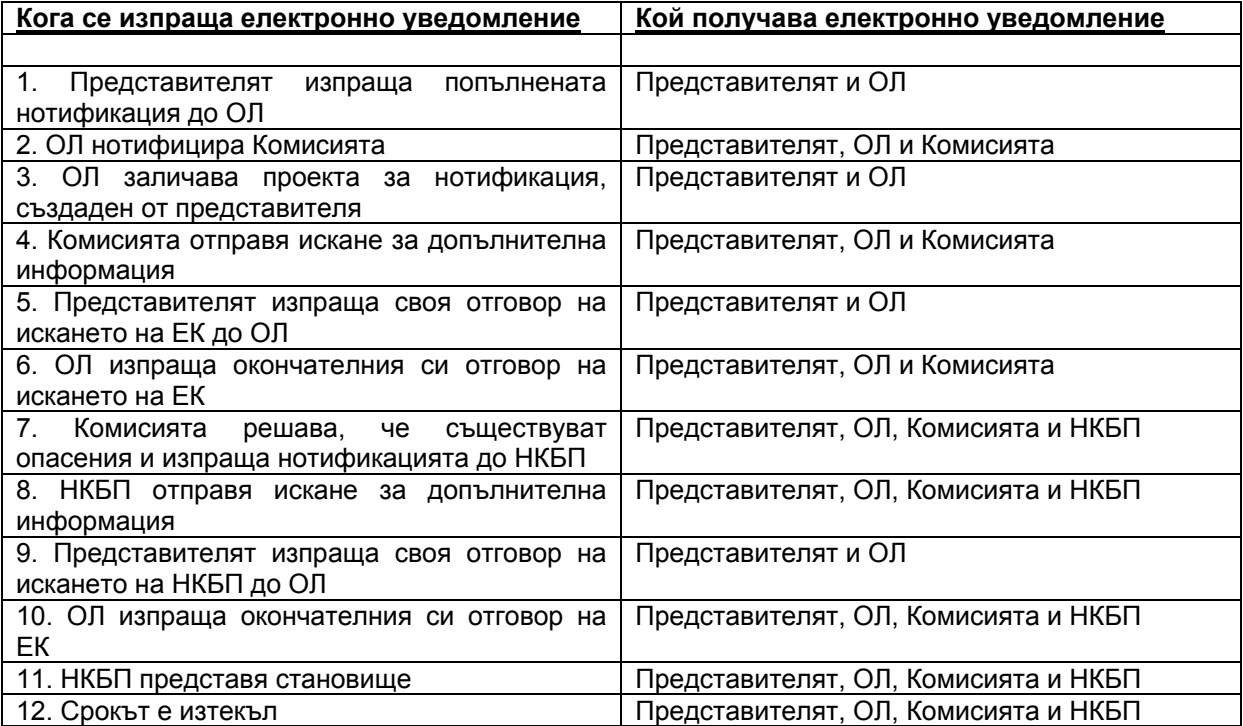

Следва **да се отбележи**, че когато се изпраща електронно уведомление до представителя и ОЛ, същото уведомление се изпраща и до **лицата за връзка** (както на представителя, така и на ОЛ), чиито данни за контакт са били включени в нотификацията.